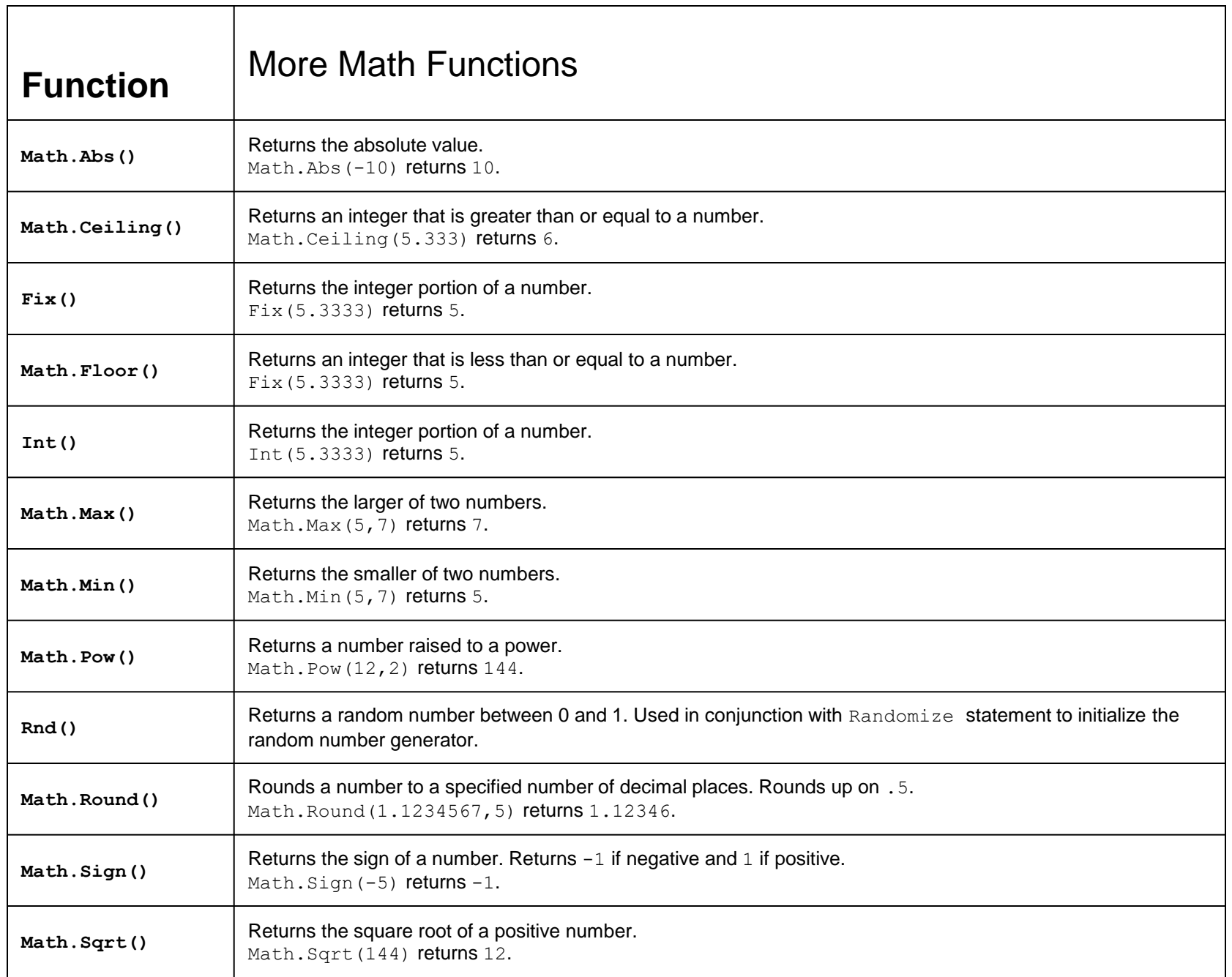

#### Alternative Exponent Notation

Using the  $\sim$  will give you the same functionality as the Pow() function.

```
Dim y As Integer
Dim x As Integer
Dim answer As Double
y = Val(InputBox("Enter Base"))x = Val(InputBox("Enter Exponent"))answer = y \wedge xMsgBox (answer)
```
# Max() Function

The Max() function takes 2 numeric values as arguments an returns the larger of the two.

```
Dim num1 As Integer
Dim num2 As Integer
Dim high As Integer
num1 = Val(InputBox("Enter 1st number"))
num2 = Val(InputBox("Enter 2nd number"))
high = Math.max(num1, num2)MsgBox(high)
```
### The Max() Function Arguments

**What makes the Max() and many other math functions so powerful is the flexibility the language permits with how the arguments are supplied. Note arguments are always separated by commas.**

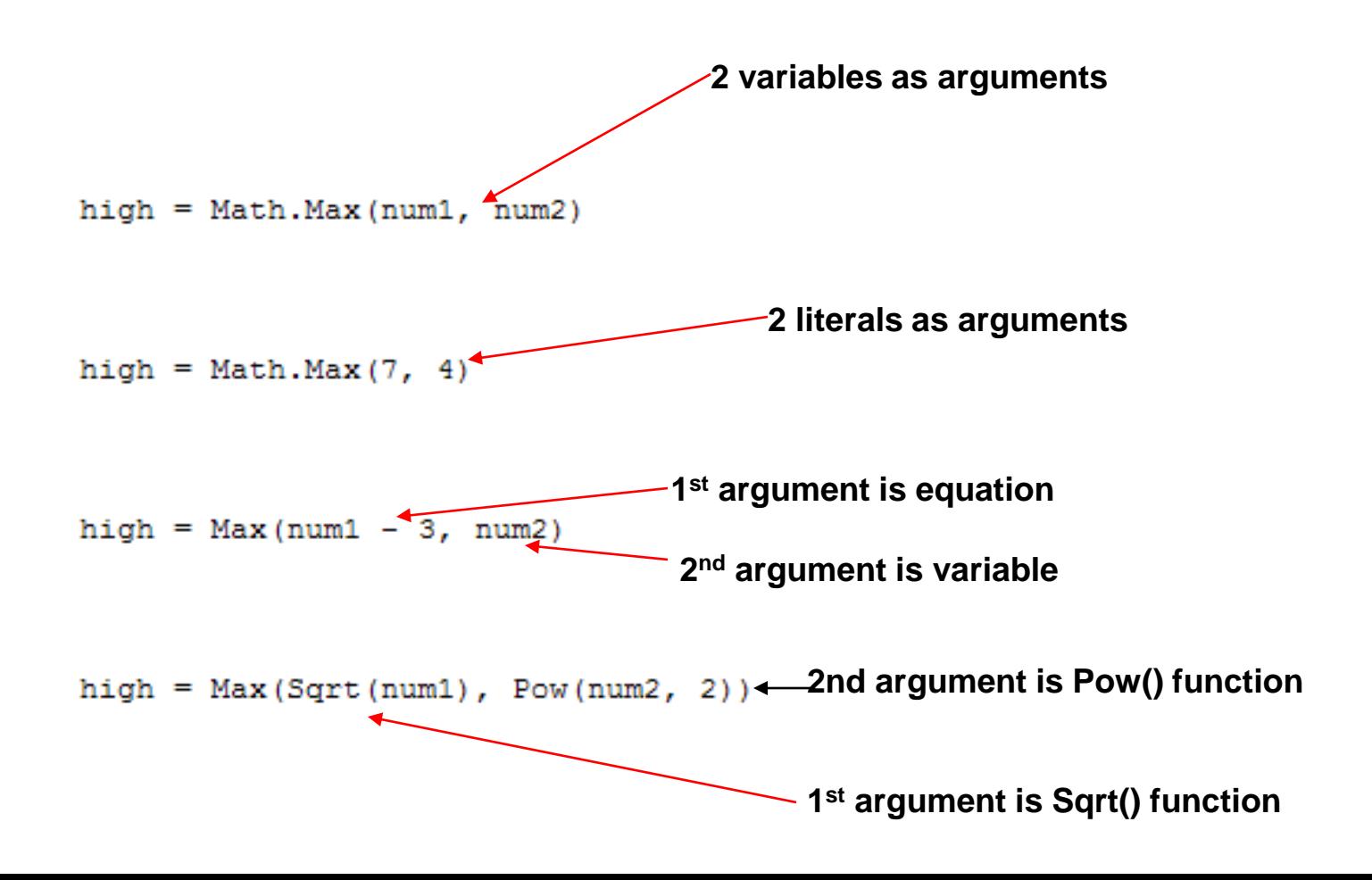

### Breaking Down Complex Arguments

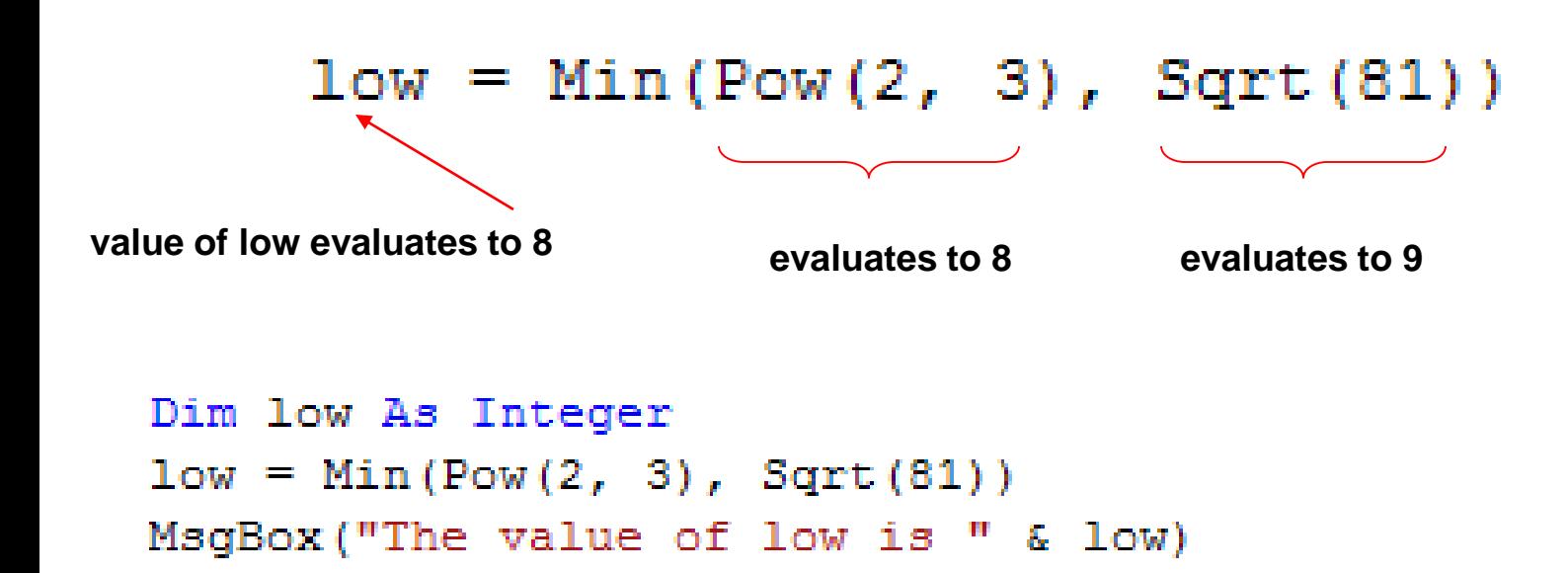

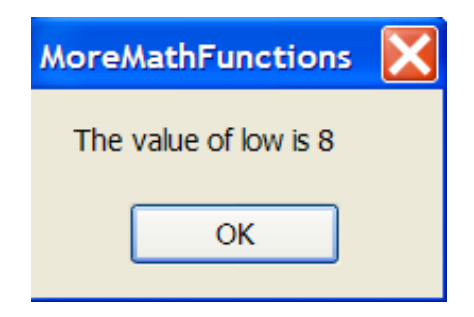

# Comparing 4 Values in 1 Function

**By writing functions within arguments as demonstrated in the previous slide, it is possible to determine the Max() or Min() of more than 2 values within a single line of code.**

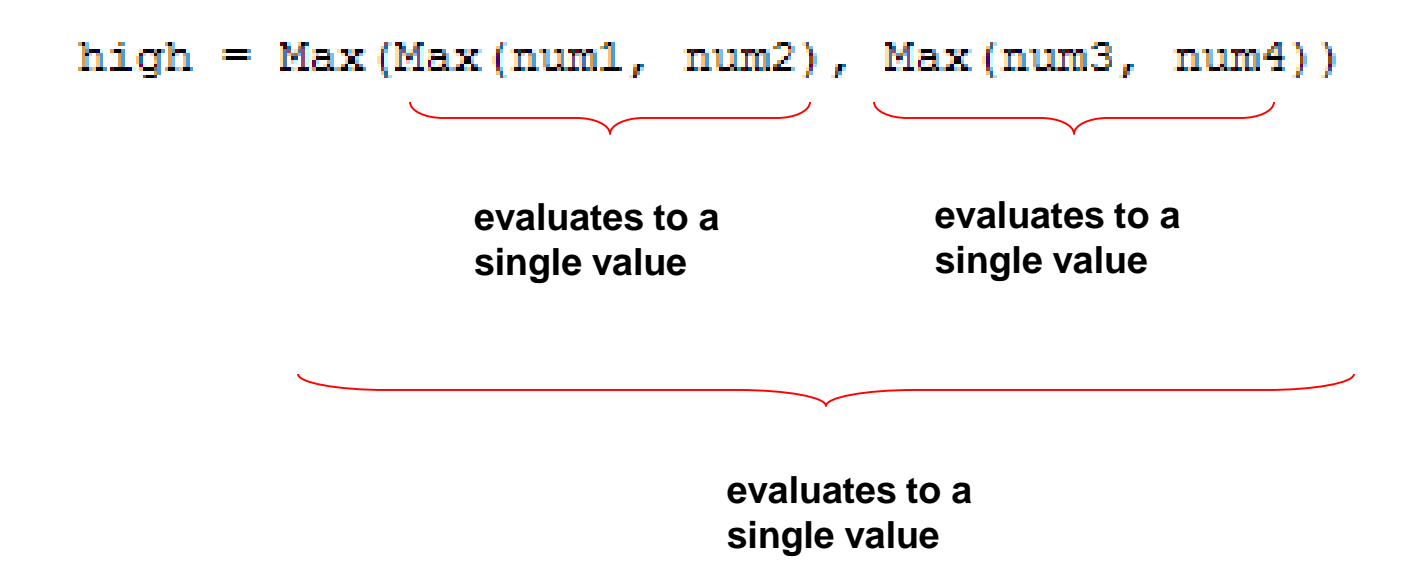

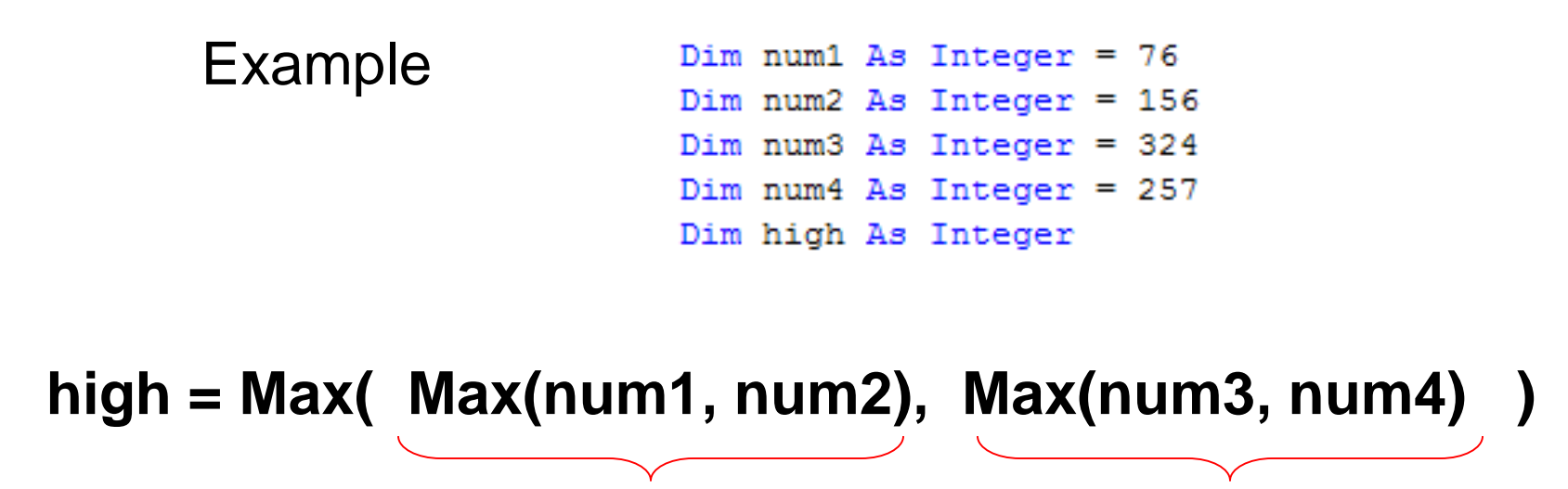

**evaluates to 156 evaluates to 324**

**high = Max( 156, 324 )**

**high gets assigned a value of 324**

So...You Think You Are Smart?

Dim answer As Double

```
answer = Max (Sqrt (Max (3.4 \land 7, (Sqrt (2.345674)) \land 4)), Pow (3.4, 6))
```
MsgBox("The answer to this ridiculous mis-use of functions is " & answer)

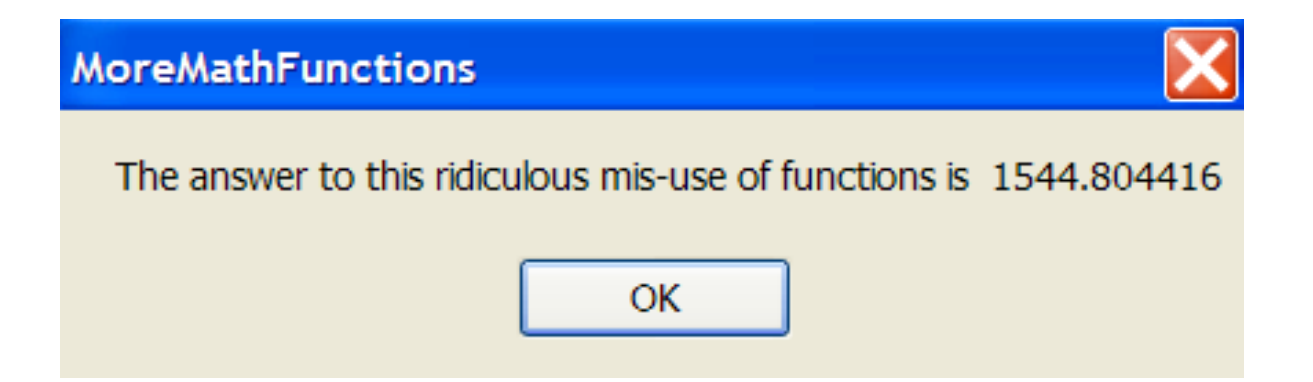